# **MAKE A NEW CALL**

#### **Internal Call**

#### **Dial by Extension**

Lift the handset and dial the internal extension number.

#### **Dial by Name**

- 1. Using the alpha keypad, type the last name (or initials) of the desired party.
- 2. Select the softkey that displays the desired type of search (last name, or initials).
- 3. Use the Navigator button to scroll through the names.
- 4. Press the button associated with the desired name to call.

### **External Call**

- 1. Lift the handset, Press 8 and dial the external number.
- *OR Press 9 and dial the external number with handset in place to make a speakerphone call.*
- 1. Hang up or press End to end the call.

### **Redial**

- 1. Press the Redial button. The last number is re-dialed.
- *OR Press and hold the Redial button to see a list of the last eight calls placed.*
- 1. Select the Number to redial.

### **Speed Dial**

Use the navigator to scroll to the number you wish to call. Press the softkey.

### **Callback Request**

If the number you are calling is busy, select the Call Back softkey. The other user will see a Callback request from you.

### **Return the Last Unanswered Call**

- 1. Press Envelope button.
- 2. Press Unanswered Calls softkey.
- 3. Press Unanswered external (or internal) call.
- 4. Display will show number, date, and time of call.
- 5. Press Recall softkey to return the call, or press Delete softkey to delete.

# PERSONALIZE

#### **Program a Speed Dial Key**

- 1. Select and hold an unused programmable key.
- 2. Select the Speed dial softkey.
- 3. Enter the number
- 4. Press Apply.
- 5. Use the alpha keyboard to enter the name (14-character limit).
- 6. Press Apply to confirm.

#### **Modify or Delete a Speed Dial key**

- 1. Press the i key.
- 2. Select the programmable key to modify or delete.
- 3. Select Modify and enter the modifications.
- OR Select Delete.
- 4. Press Apply to confirm.

# **Need Assistance? Contact the Help Desk**

### **On-site** Room 360, Main Campus Call 716.827.4330 (ext. 4330 on campus phones)

**Regular Hours** Fall/ Spring: 7:00 am – 8:00 pm, Mon – Fri

Summer: 7:30 am – 6:00 pm Mon – Fri

All Helpdesk inquiries will receive a response within 1 hour during normal business hours.

**Off-site** Call 716.238.6842 Submit a Ticket at: HelpDesk@Trocaire.edu

**After Hours Support** Year Round: 6pm – 10pm, Mon - Fri

Questions received after hours will be responded to within 24-48 hours.

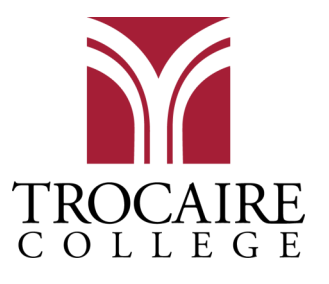

# ADVANCE2000

**TELEPHONE USER GUIDE** 

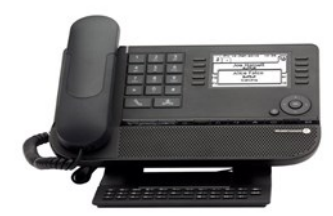

# **ABOUT YOUR PHONE**

### **Screens, Navigator and Back Button**

Scroll through the three screens by pressing the Navigator arrows right or left.

#### **Menu Screen**

The Menu screen lists features and applications such as phone settings, Outgoing Calls list and Call Forward options.

# **Main Screen**

The Main screen lists your line appearances and your programmed speed dial buttons.

**Info Screen** The Info screen lists information about the telephone and its status, such as voicemails and reminders.

*A call that goes to voicemail is considered an Answered Call.*

## PLACE ON HOLD

#### **While on a call**

- 1. Press the white softkey next to the Call In Progress icon on your screen (top right or left corner).
- 2. Call will be on hold. The On Hold icon is the musical note.
- 3. Retrieve the call by pressing the white soft key associated with the on-hold icon.

#### **Answer a Second Call**

- 1. You will hear a beep tone, the caller's ID will display, and you will see an incoming call icon in the corner of your screen.
- 2. Press the white softkey next to the incoming call icon to answer the second call. Your first call will automatically be placed on hold.
- 3. To return to the other held call press the white softkey next to the on hold icon (musical note).

#### **Place a Second Call While on One Call**

- 1. Press the New Call softkey.
- 2. Dial the extension number or the telephone number. Your first call will automatically be placed on hold.
- 3. To return to the other held call press white softkey next to the on hold icon (musical note).

#### **End One Call and Return to Previous Call**

Press the End button while on the active call you wish to end. This will automatically connect you with the call on hold.

### **TRANSFER**

#### **Warm Transfer**

Speak to the forwardee before completing the transfer.

- 1. While on a call: Press New Call.
- 2. Dial the desired number or extension.
- 3. When the second party answers, announce the call.
- 4. Press Transfer to complete.

#### **Blind Transfer**

Transfer to another user without announcing the call.

- 1. While on a call: Press New Call.
- 2. Dial desired number or extension.
- 3. Press Transfer to complete.

#### **Voicemail Transfer**

Transfer a call directly to another user's voicemail.

- 1. While on a call: Press New Call
- 2. Dial the desired extension followed by the number 8.
- 3. Press Transfer to complete.

# **FORWARD CALLS**

#### **Immediate Call Forward**

- 1. Press the Round Arrow on the top right of the Main Screen.
- 2. Select the Immediate Fwd softkey.
- 3. Enter the desired destination number.
- 4. Press End.

#### *If Call Forwarding is activated, the Call Forwarding icon (round arrow) will be rotating on your main screen.*

#### **Cancel Call Forward**

- 1. Press Forward from the Menu screen.
- 2. Select the Deactivate softkey.
- 3. Press End.

### **CONFERENCE CALL**

Allows you to add two additional parties to the same call.

- 1. While on a call: Press New Call.
- 2. Dial the number of the second party.
- 3. Announce the call to the second party.
- 4. Press the down arrow of the circular navigator
- 5. Press the Conf softkey.
- 6. Calls are joined.
- 7. To cancel the conference and return to the first caller, press End Conference.

*You may press ADD and continue to add others to your conference call. Maximum number of conference attendees is six.*

# **VOICEMAIL**

#### **Access**

Press the Voicemail button or dial the voicemail number (7999) and follow the prompts.

#### **New Messages**

Voicemail button will flash when there are new messages (voice, text, callback).

### **Off-Campus Access**

Externally you can call your extension or access extension 7999 and hit \* when prompted.

*The default Voicemail password is: 0000*

# **SETTINGS**

#### **Call Audio**

#### **Volume**

While on a call: Press + or - to adjust the volume.

#### **Switch Between Handset and Speakerphone**

- From Handset to Speakerphone: Press the Speaker button, then replace the handset.
- From Speakerphone to Handset: Lift the handset. The speakerphone is disabled automatically.

#### **Mute Microphone**

- 1. While on a call: Press the Mute button.
- 2. Mute button will flash to indicate the microphone is muted.
- 3. To disable Mute, press the Mute button again.
- 4. The light will turn off.

#### **Ringer**

#### **Ring Pattern (16 Options)**

- 1. From the Menu screen, select the Settings softkey.
- 2. Select Set.
- 3. Select Ringing.
- 4. Select Internal call or External call.
- 5. Use the Navigator to scroll through and select the melody by pressing the associated softkeys.
- 6. Press OK in the center of the navigator.
- 7. Press End.

#### **Ring Volume (12 Levels)**

- $\overline{\phantom{a}}$  1. From the Menu screen, select the Settings softkey.
- 2. Select Set.
- 5. Select Ringing.
- 4. Select Level.

×

- 5. Press + or to select desired level.
- 6. Press OK in the center of the navigator.
- 7. Press End.

#### *Ring volume can be adjusted while your phone is ringing.*

#### **Screen Contrast Setting**

When phone is idle press + or - to select desired contrast level and press OK.

#### **Adjust the LCD Display Setting**

Adjust the angle of the LCD Display by pressing on the tab located at the top center of the display panel.